# **Visualforce Cheatsheet**

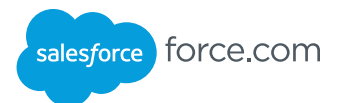

#### **Overview**

Visualforce is a user interface framework with automatic data bindings and API access to Salesforce. It allows developers to rapidly build sophisticated Model-View-Controller web applications and custom user interfaces, hosted natively on the Force.com platform.

# Getting Started

Turn on Development Mode to enable an inline Visualforce editor. From your personal settings, enter **Advanced** in the Quick Find box, then select **Advanced User Details**.

Enable the Development Mode checkbox and save.

All Visualforce page markup lies within an <apex:page> tag. Here's a simple page:

```
<apex:page showHeader="false">
 <h1>Hello World</h1>
</apex:page>
```
All tags take an optional or required set of attributes, such as showHeader above. Use the inline editor auto-completion, or the Component Reference, to determine the attributes for components.

List all Visualforce pages and Apex classes by navigating to **Develop** or **Custom Code** in **Setup**—whichever one appears.

## Core Tags

Here are core tags that often make up a Visualforce page:

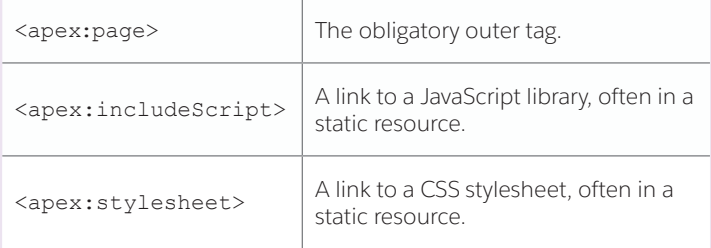

#### Template System

Template components let you create Visualforce pages that act as templates, having named areas, inserts that must be filled when the template is used.

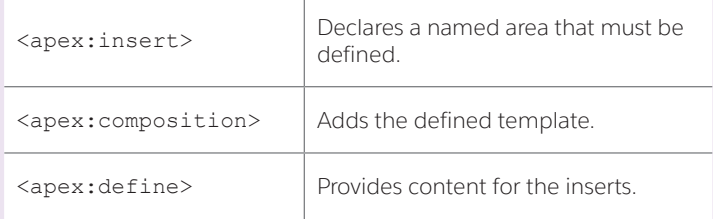

# Ajax and JavaScript

The reRender attribute on action tags such as <apex:commandButton> lets you refresh a part of a page.

The following tags provide additional AJAX and JavaScript support:

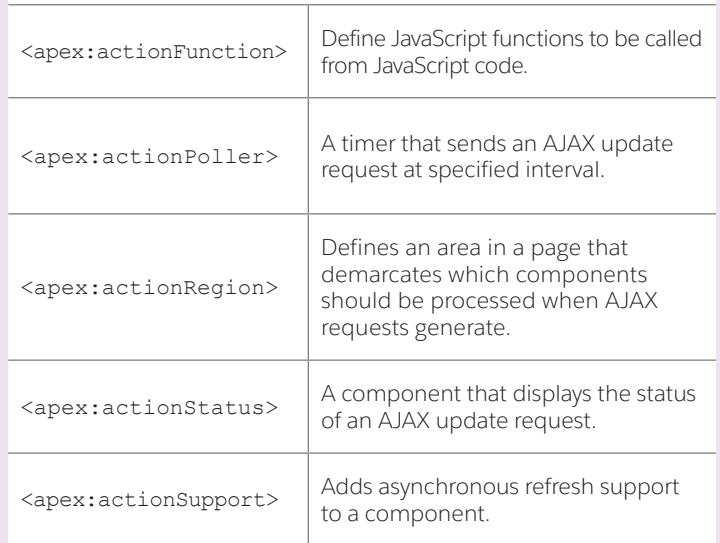

#### Example

Visualforce supports auto-generated standard controllers, as well as extensions, to minimize the amount of coding needed. Here's an example of a Visualforce page that uses a custom controller:

```
<apex:page showHeader="false" controller="Hello">
```

```
 <apex:form>
```

```
 <apex:inputText value="{!theText}"/>
```

```
 <apex:commandButton value="Go">
```
action="{!action}" reRender="dynamic"/>

```
 </apex:form>
```
<apex:outputPanel id="dynamic">

```
 {!theText}
```

```
 </apex:outputPanel>
```
</apex:page>

This Visualforce page displays an input field and a button labeled **Go**. When clicked, it sends the value of the field to the controller, which performs an action on it. Here, it duplicates the input. The page renders the result using an AJAX update. Here's the controller:

```
public class Hello {
   public PageReference action() {
    theText = theText + theText;
     return null;
   }
   public String theText {get;set;}
}
```
# Core Form Components

Here are the core components used in forms. These should be embedded within a single <apex:form> component on a page:

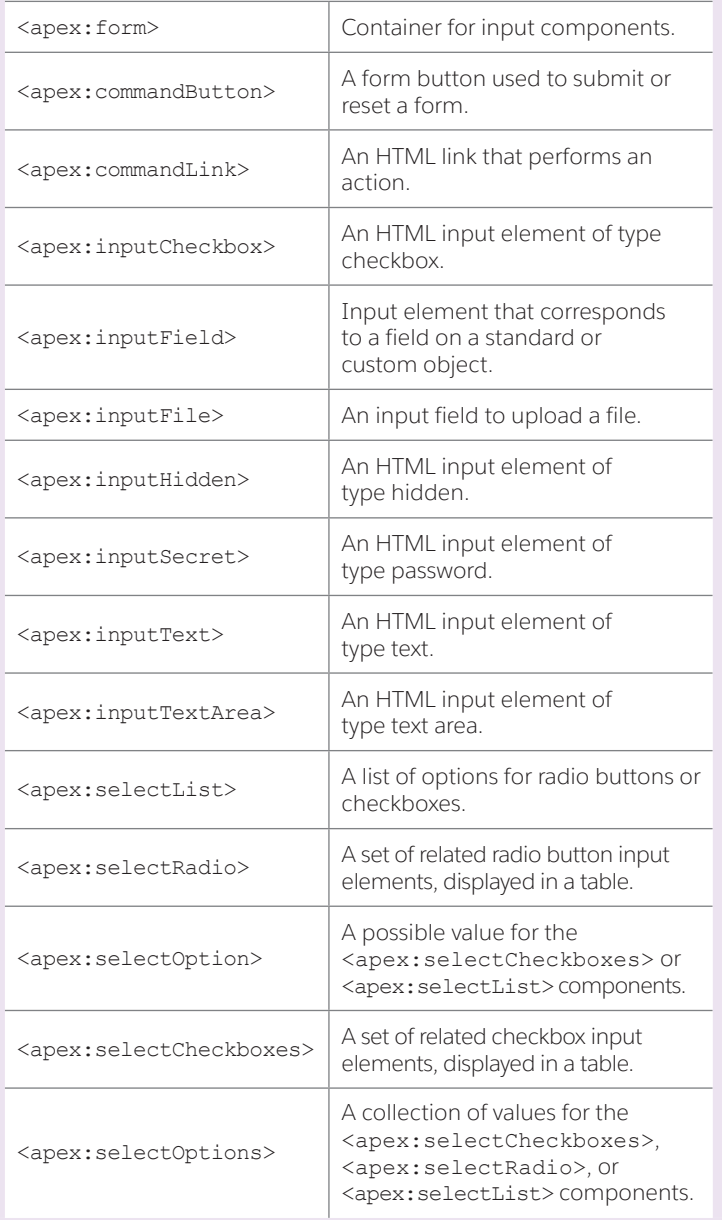

# Core Output

Mirroring many of the Core Form Components, these components are used for outputting text:

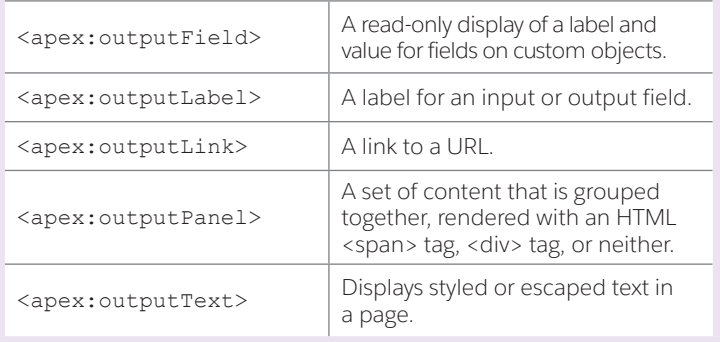

# Tables and List Output

These components are used to generate tables or lists by iterating over a collection:

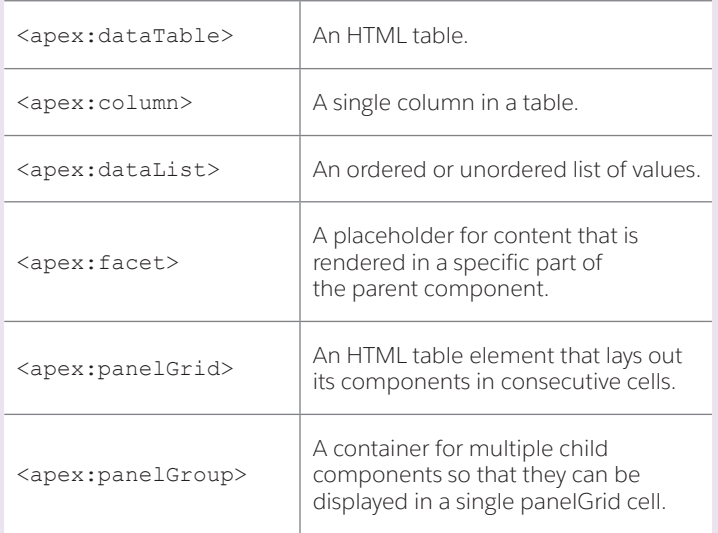

# Miscellaneous HTML

These components generate HTML for embedding flash, iframes and images:

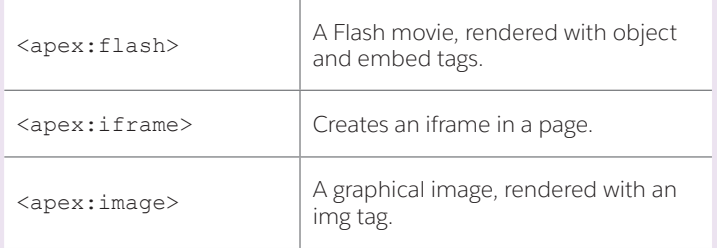

# Miscellaneous Visualforce

These components provide Visualforce messages, iteration, and include functionality:

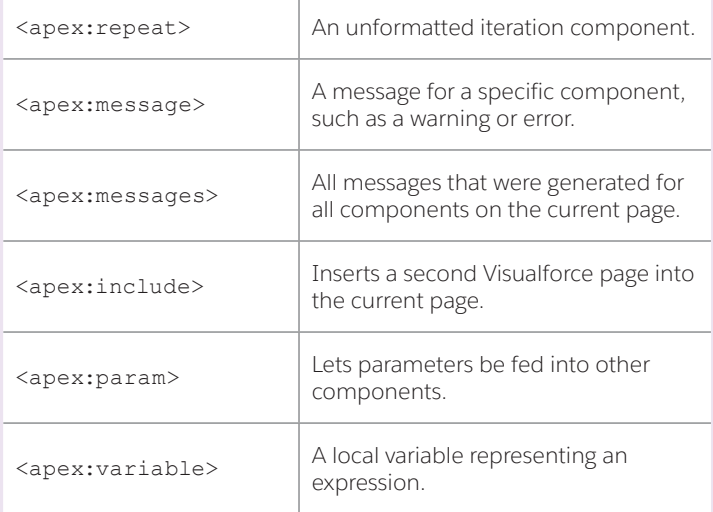

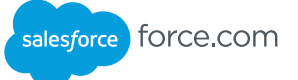

## Default Look and Feel

CRUD and other screens have a standard look and feel. The following components generate output that conforms to that look and feel:

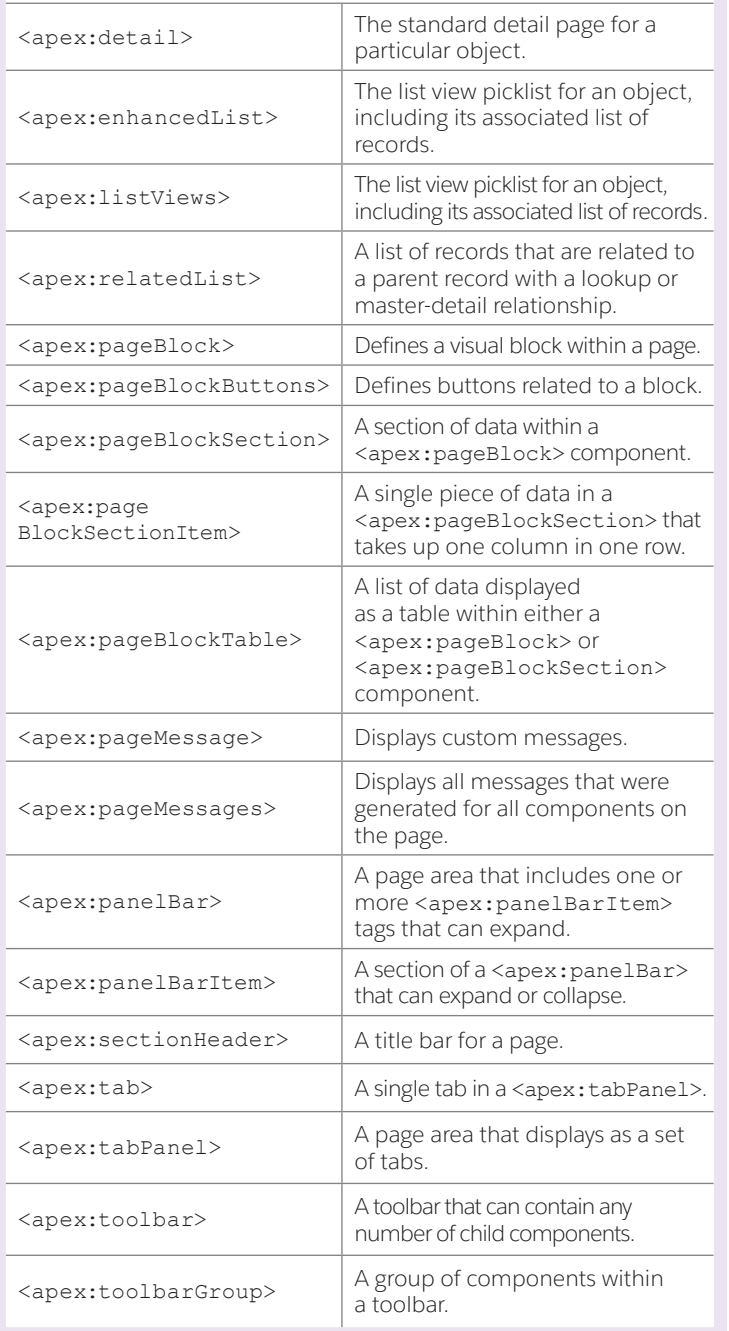

#### Custom Components

Create your own components that will reside in the c namespace, for example <c:helloWorld/>:

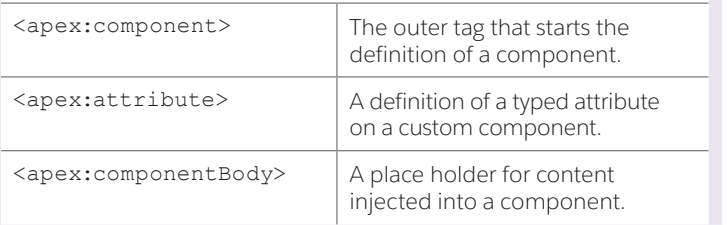

#### **Sites**

Sites is based on Visualforce pages, and the following tags provide additional functionality:

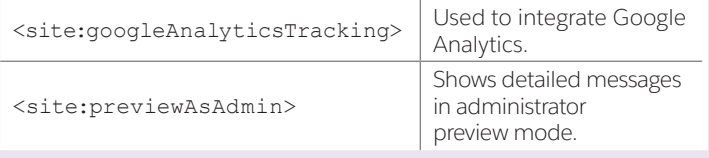

#### Messaging

Visualforce can also be used to create email templates:

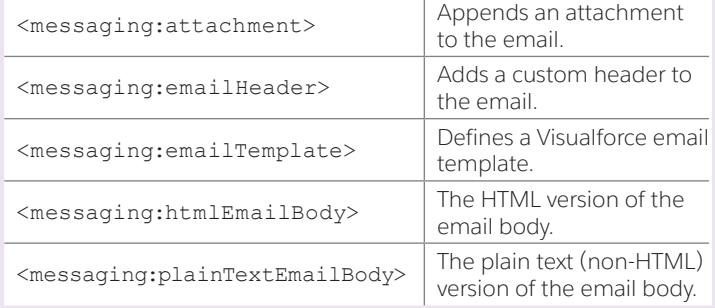

#### Ideas

Applications that integrate Ideas have additional components available:

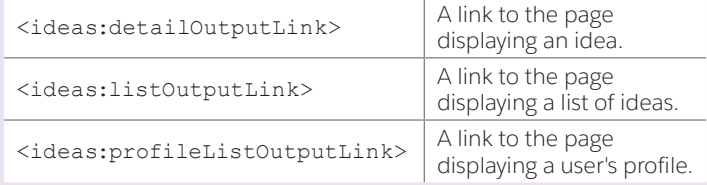

#### Maps

Add interactive maps to your pages with these components: <apex:map> Adds an interactive, JavaScript-based map to the page.  $\langle$ apex:mapMarker>  $\vert$  Adds a marker to a location on the map.  $\langle$ apex:mapInfoWindow>  $\big|$  Adds a pop-up info window to a marker on a map.

# Knowledge

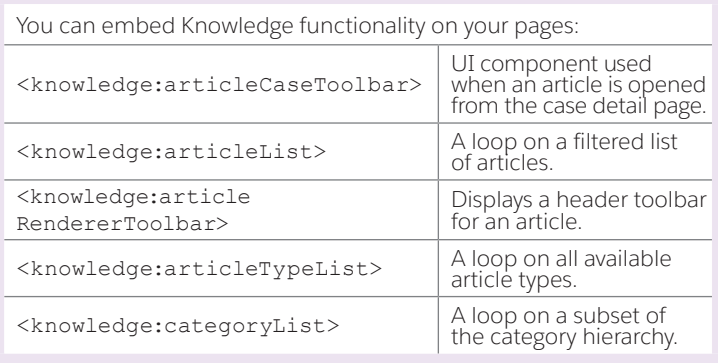

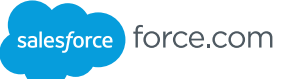

#### **Chatter**

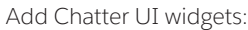

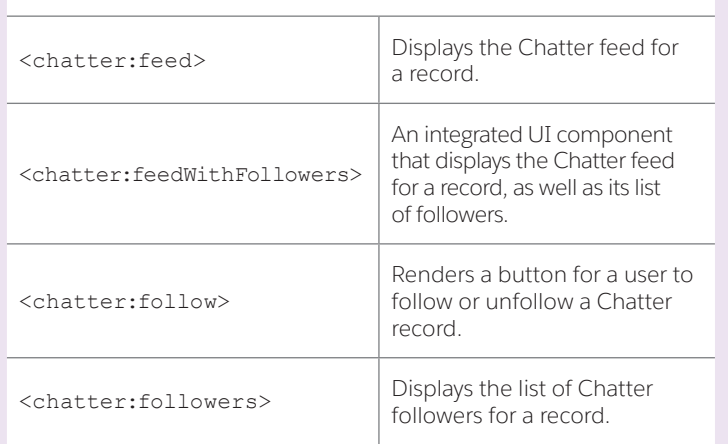

## Visual Workflow

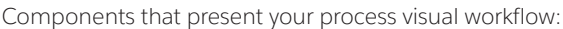

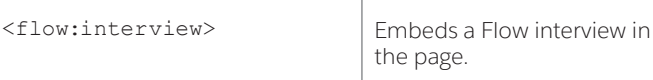

# Apex Support

Here are Apex classes, available in the ApexPages namespace, which can be used to reference Visualforce functionality:

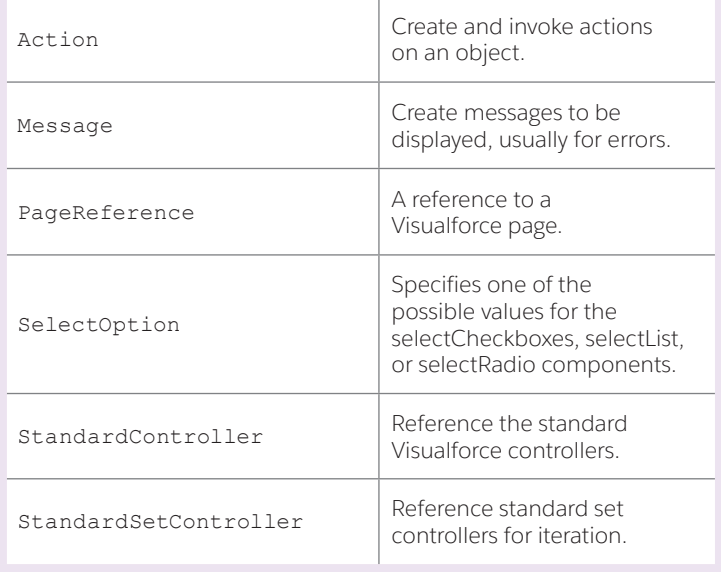

# Global Variables

These reference general information about the current user and your organization on a Visualforce page:

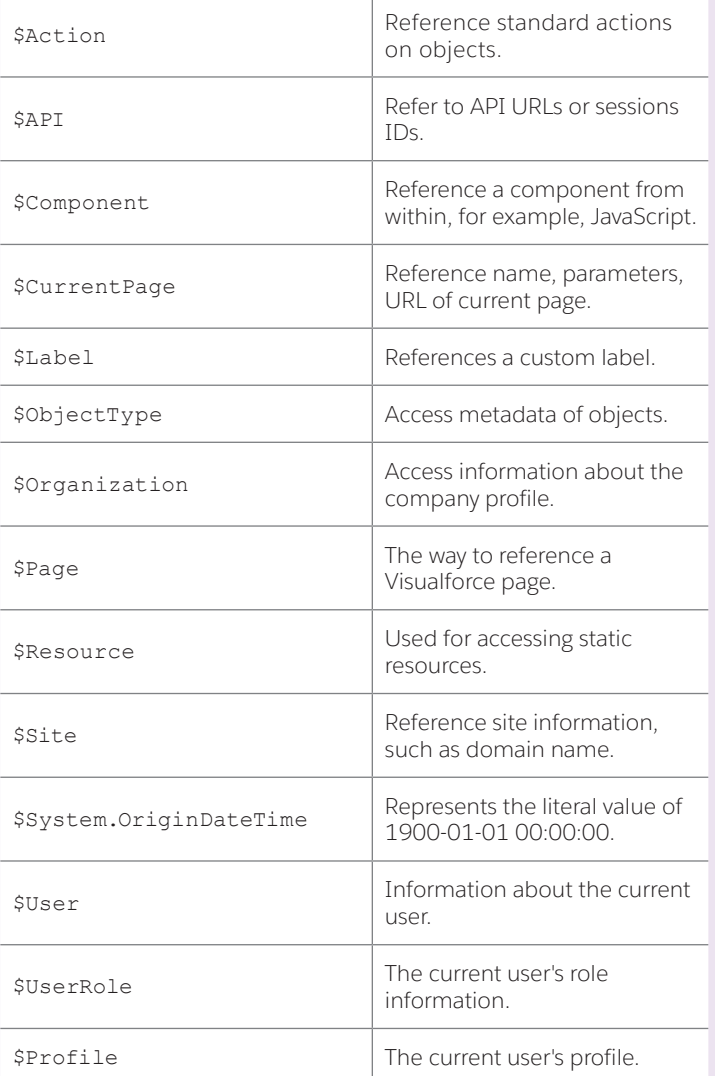

#### Static Resources

Upload static resources, such as stylesheets and images, into a zip, and then reference them using the URLFOR function and the \$Resource global variable. For example, if you've uploaded **images/Blue.jpg** in an archive static resource called TestZip, reference it like this:

<apex:image url="{!URLFOR(\$Resource.TestZip,'images/Blue.jpg')}"/>